• Schaubild mit Mathgraf erzeugen (Streifen u.a. mit "Senkrechte" erzeugen)

• Kopieren in die Zwischenablage

• Einfügen in ein Zeichenprogramm (z.B. das freie "IrfanView" ist gut geeignet, wenn Sie nichts haben).

- Abspeichern als \*.jpg
- Registerkarte "Bearbeiten" im Wiki

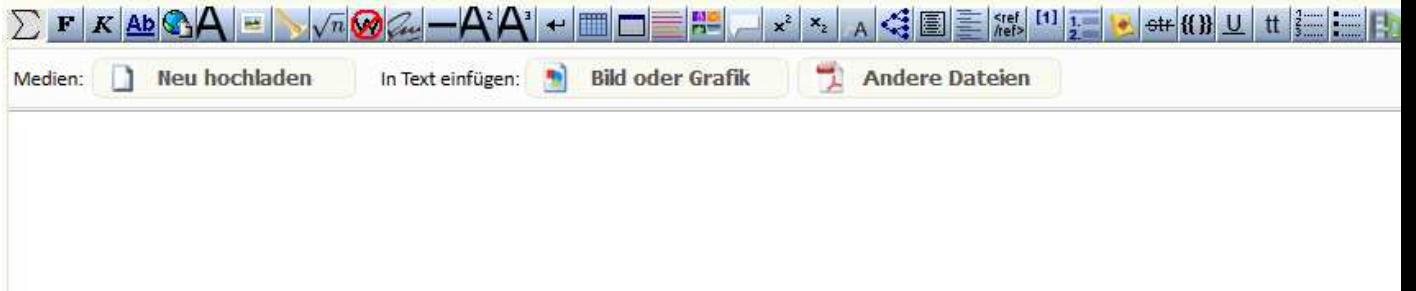

- Den rechten grünen Kopf drücken.
- dann "Neu hochladen" (Ihre Grafik von der örtlichen Platte)
- dann "in Text einfügen".